# **7.8.5 Panel**

The **Panel** of the [Demand forecasting tab](https://gmdhsoftware.com/documentation-sl/item-view) contains a set of properties and settings for forecasting, inventory planning, and key performance indicators. These properties and settings are set and displayed for the currently selected node in the **Tree view**. The **Panel** consists of the following tabs:

- [Forecasting](#page-0-0). It contains input settings for the forecasting process of the selected tree node. The settings can be set up at any level of the tree.
- [Model](#page-5-0). Shows the model that is used to generate forecasts for the selected planning item. The models are only available for the tree leaves.
- [Inventory.](#page-9-0) Displays the inventory information on the currently selected planning item. This information is only available at the planning item level.
- [KPIs](#page-11-0). Depicts key performance indicators for the selected tree node. They can be viewed at every level of the tree.

# <span id="page-0-0"></span>**Forecasting Tab**

The **Forecasting** tab holds options used as input information in the forecasting model building process. All the forecasting settings can be applied on an item, category or location level, generally, at every level of the tree. To put these settings into effect, re-forecast the project by clicking the **Forecast** button.

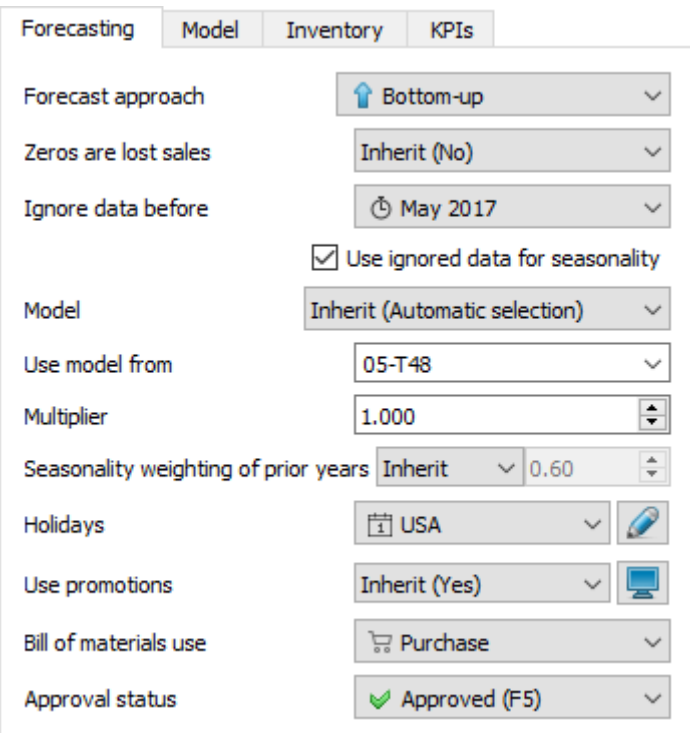

Here is the list of the forecasting settigs:

[Forecast approach](#page--1-0)

- [Zeros are lost sales](#page--1-0)
- [Ignore data before](#page--1-0)
- [Use ignored data for seasonality](#page--1-0)
- [Model](#page--1-0)
- [Use model from](#page--1-0)
- [Seasonality weighting of prior years](#page--1-0)
- [Holidays](#page--1-0)
- [Bill of materials use](#page--1-0)
- [Approval status](#page--1-0)

The **Forecast approach** control has the following options:

- **Inherit**. Applies the forecast approach of the parent item to this item. The applied approach is shown in the brackets.
- **Bottom-up**. This approach is used by default to build models for all nodes of the tree. It implies that forecasts on higher levels of the tree are calculated based on the forecast of lower levels as a simple sum, starting from tree leaves. Tree leaves models are standalone models that are calculated based on imported sales history.
- **Top-down**. This method implies that the item's forecast is calculated based on the parent item model and the market share the item forms in its parent category. The market share of the item is calculated based on the [simple moving average o](https://en.wikipedia.org/wiki/Moving_average#Simple_moving_average)f n last periods. This method is useful when the item has no prior history and you need to have some reasonable predictions, for example, in the situation of launching a new product.
- **Top-down for child nodes**. This approach combines the last two approaches in the following way: the **Bottom-up** method is applied to the selected item, and **Top-down** technique – to the item's child nodes. In other words, in the example illustrated on the figure below, the forecast for the Food/Beverages category is calculated using the **Bottom-up** approach, and the Alcoholic Beverages, Chocolate and Water categories are forecasted based on the **Top-down** method.

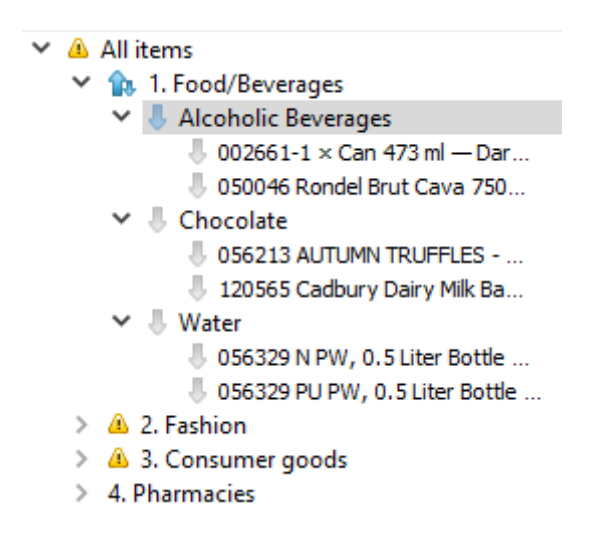

This option is helpful if you need to apply **Top-down** method to a huge set of categories and use the **Bottom-up** approach for the item on the top of them.

*Zeroes are lost sales* prevents periods with zero sales from demand underestimation. So, if zero sales are caused by a lack of inventory in the stock, choose the **Yes** option.

**Ignore data before** control allows reducing the item's sales history that is used to build the forecasting model. All of the periods before the selected period are ignored. Data of the selected period is used to build the model. This option is helpful when you need to use a shorter length of history. For example, when sales volume has changed its level recently due to significant price change.

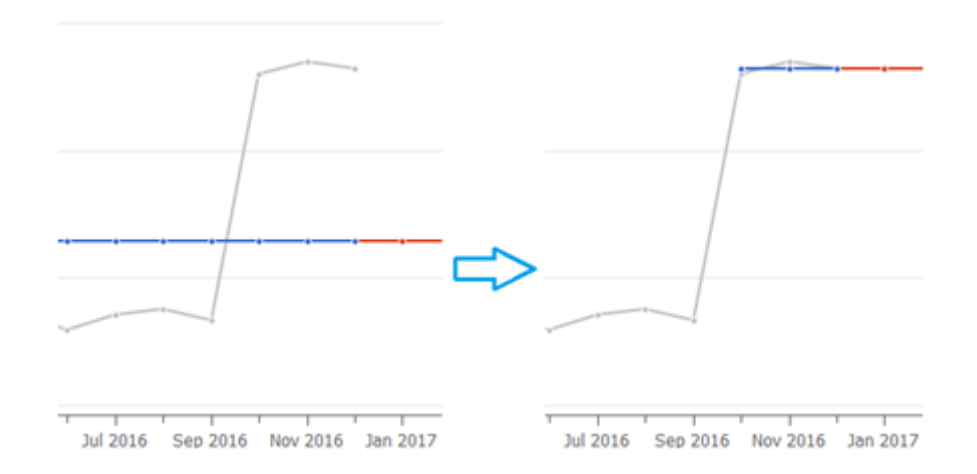

The **Use ignored data for seasonality** checkbox down the **Ignore data before** option allows taking ignored data into account to evaluate the seasonal components when the [Seasonal & Trend](#page--1-0) [model](#page--1-0) is built.

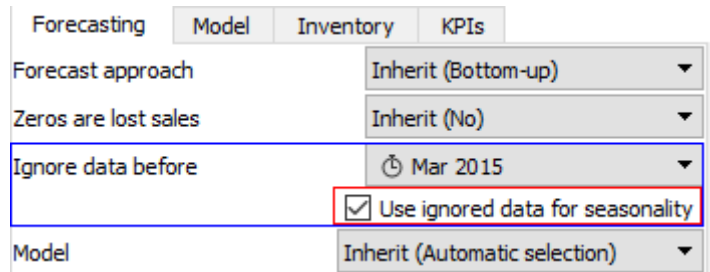

The **Model** control gives access to manual selection of model type.

Watch a video tutorial (2:36)

There are several options for the **Model** control:

- **Inherit**. The model type of the parent node is used to generate the item's forecast.
- **Automatic selection**. This is the default option meaning that Streamline's expert system is used to find the most appropriate model type.
- **Auto & preorder intermittent**. Streamline's expert system is used. If it recognizes intermittent demand in data, preorder model is used instead.
- **Auto & termination**. Streamline's expert system is used. However, Streamline doesn't calculate a purchase plan for this item. This model is used when you need to know how the product will be consumed in the future based on the forecasts, but do not need Streamline to calculate the purchase plan for this product (the product is discontinued and/or is selling out, you have no possibilities to purchase it or any other reason).
- **Seasonal & trend** model includes seasonal and trend components.

Model = (Level + Slope  $*$  Time)  $*$  Seasonality

- **Linear trend**. Linear trend model is built to forecast the item.
- **Constant level** model is just a constant value.
- **Intermittent model** is a model that has zero forecast. It changes the way the [safety stock](https://gmdhsoftware.com/documentation-sl/safety-stock-calculation#safety_stock_for_intermittent_model) is calculated for this item.
- **Preorder/inactive**. No model is built; the item has zero forecast. This option is useful when an item is sold by preorder.

**Use model from control** allows using the model of another item to generate the forecast for the item. To do this, enter the item code of the source, or select it from the drop-down menu.

**Multiplier**. The result of the model will be multiplied by the multiplier. This option is used to increase or decrease the model output.

**Seasonality weighting of prior years** sets the weights for prior years' data. Weights for the other time-stamps are calculated by the exponential law. For example, 1 means that all the seasonal coefficients get the same weight equal to 1, so there is no exponential smoothing; 0 means that data of the last year only are taken into account to calculate the seasonal coefficients. Everything within the (0;1) is the result of exponential smoothing with different weighting. The default value is 0.6. This option can be used when you need to disable the exponential smoothing or replace the default weighting with your own.

**Holidays** control enables taking into account holidays of the given calendar when Streamline is building the model for the item.

**Bill of materials use** parameter allows you to enable/disable manufacturing for the particular node of the data tree. This option gets into the action if [bill of materials](https://gmdhsoftware.com/documentation-sl/database-connection-data-types#bill_of_materials) was imported.

- **Manufacture** sets the [order type](https://gmdhsoftware.com/documentation-sl/inventory-report#order-type) to **Manufacturing** for [finished](https://gmdhsoftware.com/documentation-sl/definitions-and-concepts#finished-item) and [intermediate](https://gmdhsoftware.com/documentation-sl/definitions-and-concepts#intermediate-item) items. This is the default option for such items.
- **Purchase** changes the [order type](https://gmdhsoftware.com/documentation-sl/inventory-report#order-type) from **Manufacturing** to **Purchase** for finished and

intermediate items. Use this option if the item is currently purchased, not manufactured.

The **Approval status** control helps you to set which forecasts are satisfied, reviewed, or need to be revised in the future. The control differs in the set of options whether a tree leaf or branch is currently selected. If a tree leaf is selected it has the following options:

- **Undecided**. This is the default option meaning that either the item forecast has not reviewed yet, or the forecast was review and the decision about its approval was not taken.
- **Approved**. This option means that the forecast of the item is satisfactory and is approved. If you approve an item, its forecasting model will not be recalculated even if you change sale data or inventory information in the current period or add a new period by clicking the **Update data** button. Thus this model will be applied to the updated data.
- **Needs attention**. This is a kind of reminder that is set when you are not sure which forecast correction to make at this time and have decided to make it later. An attention icon is added to the node and all the nodes above it to easily spot such items if the tree is collapsed. This status stays with the item whatever changes we made to the item's model in the [Model tab](#page-5-0).

If a tree branch is selected, the **Blank** option is added to this control. This is the default option. Items (or categories) can have mixed statuses in this branch.

If you apply any of **Undecided**, **Approved** or **Needs attention** statuses to the branch, Streamline applies it also to all the nodes in the tree the branch.

## <span id="page-5-0"></span>**Model Tab**

The **Model** tab shows the forecasting model structure and its coefficients in the table. You can adjust each of the coefficients of the model to align the forecast with your needs. Alternatively, to change the forecast, you can use the [forecast overrides.](https://gmdhsoftware.com/documentation-sl/forecasts-adjustments)

Information on this tab is available only for the tree leaves. There are two types of models in Streamline, the time-series model and the intermittent demand model.

### **Time-series model**

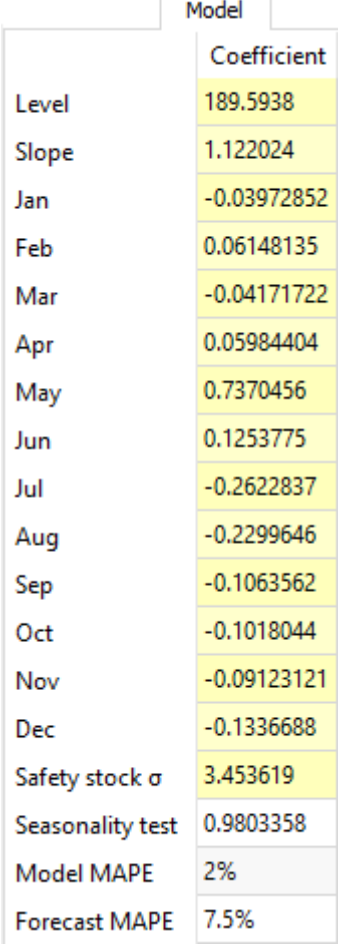

Generally, the model looks like:

 $Model = (Level + Slope \times Time) \times Seasonality$ 

An example of the time-series model is shown in the figure on the right. All cells with the yellow background are editable in Streamline.

- **Seasonality** component in the model formula is represented by the coefficients of twelve months in the table.
- **Level** is the model level.
- **Slope** is the slope of the trend.
- Safety stock σ is unbiased standard deviation of the model on the learning set.
- **Seasonality test** shows how seasonal the data is based on the autocorrelation coefficient. If the test value is greater than a threshold, the seasonality component is used in the model. By default, the threshold is 0.3 and can be changed in the [project settings.](https://gmdhsoftware.com/documentation-sl/program-settings#project_tab)
- **Model MAPE** is the [MAPE](https://en.wikipedia.org/wiki/Mean_absolute_percentage_error) calculated based on the model response for the data that was used to build the model.
- **Forecast MAPE** is the MAPE of the forecast, it's only available when we forecast [As of](https://gmdhsoftware.com/documentation-sl/program-window#as-of) is set to some period in the past.

.

#### **Calculation of the forecasts**

The exact formula to calculate the forecast for a period is:

$$
Model_i \!=\! \Big( Level + Slope \!\times\! Time \! \Big) \!\times\! Seasonality
$$

 $Time_i = \frac{N_{blue} - 1}{2} + i$ 

Where:

- i is the number of the forecasted period;
- N<sub>blue</sub> is the number of blue points in the **Plot**;
- seasonal coefficient is the seasonal coefficient of the month of *i-th* period. For weekly model, the seasonal coefficient is a linear combination of seasonal coefficients of two adjacent months; and
- holiday coefficient is a holiday coefficient that falls to this period.

#### **Example**

Consider an example of forecast calculation. We will use the build-in Streamline example of Multilocation Demand and Revenue Forecasting having monthly data.

Let's take a look at the first item **00266-1** in the **East** location, and change the model **Slope** from **0** to **1.5** for demonstration purposes.

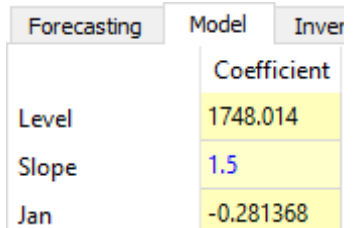

The model is built based on fourteen periods from **November 2015** to **December 2016**. The forecasts of this model range from **January 2017** to **December 2017**:

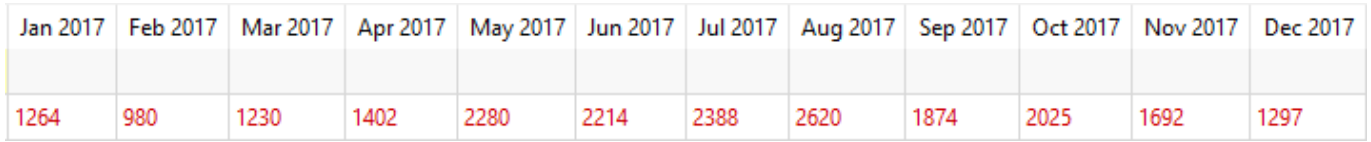

Let's calculate the forecast for **January 2017**. It's the first forecasted period, thus  $i = 1$ .

Jan 2017 = (1748.014 + 1.5 \* ( (14 - 1) / 2 + 1) ) \* (1 - 0.281368) = 1264.26

### **Intermittent demand model**

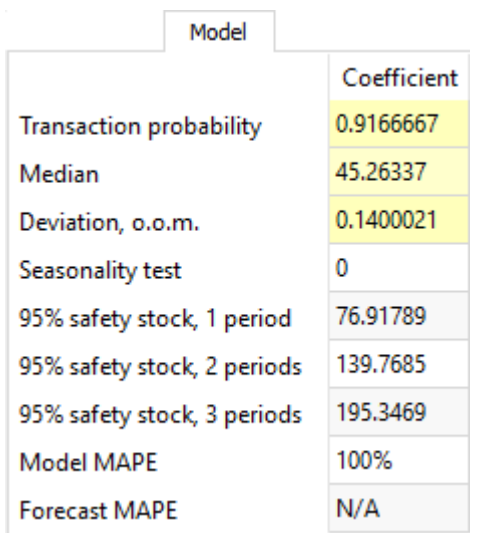

Several criteria trigger the intermittent demand model in Streamline. One of them - when a part of zero demand periods exceeds 60% of demand history length.

This model always returns '0' as expected sales, but [calculates](https://gmdhsoftware.com/documentation-sl/safety-stock-calculation#safety_stock_for_intermittent_model) **Safety stock** based on stochastic model of log-normal distribution. That is, the intermittent demand model expects that a log-normallydistributed transaction occurs with a probability of  $p$ , and no sales with probability 1-p.

The **Median**, **Deviation**, and **Transaction probability** are the parameters of the distribution which are estimated. Alternatively, you can set them manually in the **Model** tab.

The **Deviation** is given in orders of magnitude (o.o.m.). One order of magnitude is 10 times greater/less, so **Deviation** is usually very small.

There are three calculations for the item safety stock right below the **Seasonality test** row. The first one shows **Safety stock** calculated for one future [period](https://gmdhsoftware.com/documentation-sl/definitions-and-concepts#data-aggregation-period) based on service level of 95%. The second one, for two periods. And the last one, for three periods. As you see, the more periods safety stock covers, the larger it supposes to be.

### **Promotional model**

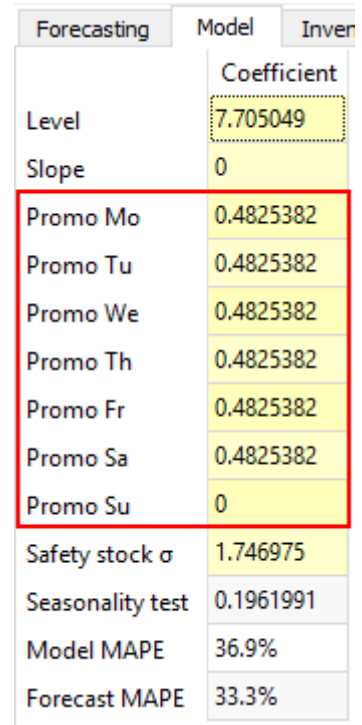

This model comes into play if the forecasted item has [information on promotions](https://gmdhsoftware.com/documentation-sl/database-connection-data-types#accounting_for_products_promotions) imported and the data aggregation period is one week.

The promotional model is characterized by seven additional coefficients describing the future promotions weight into the generated forecasts (see figure on the right). Each of the coefficients corresponds to a particular day in the week.

### <span id="page-9-0"></span>**Inventory Tab**

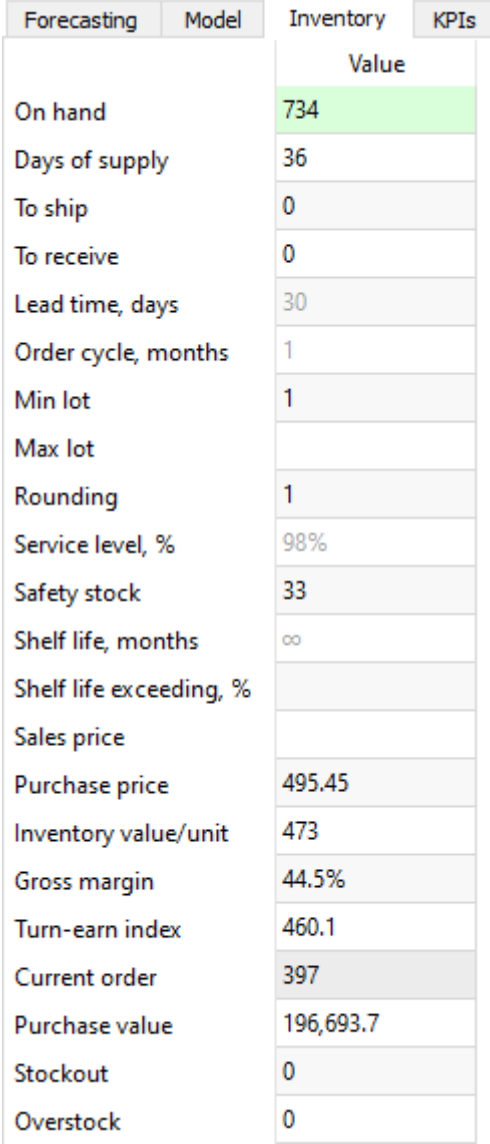

The **Inventory** tab shows most of the columns of the **Inventory planning** tab. The table below shows a description of them.

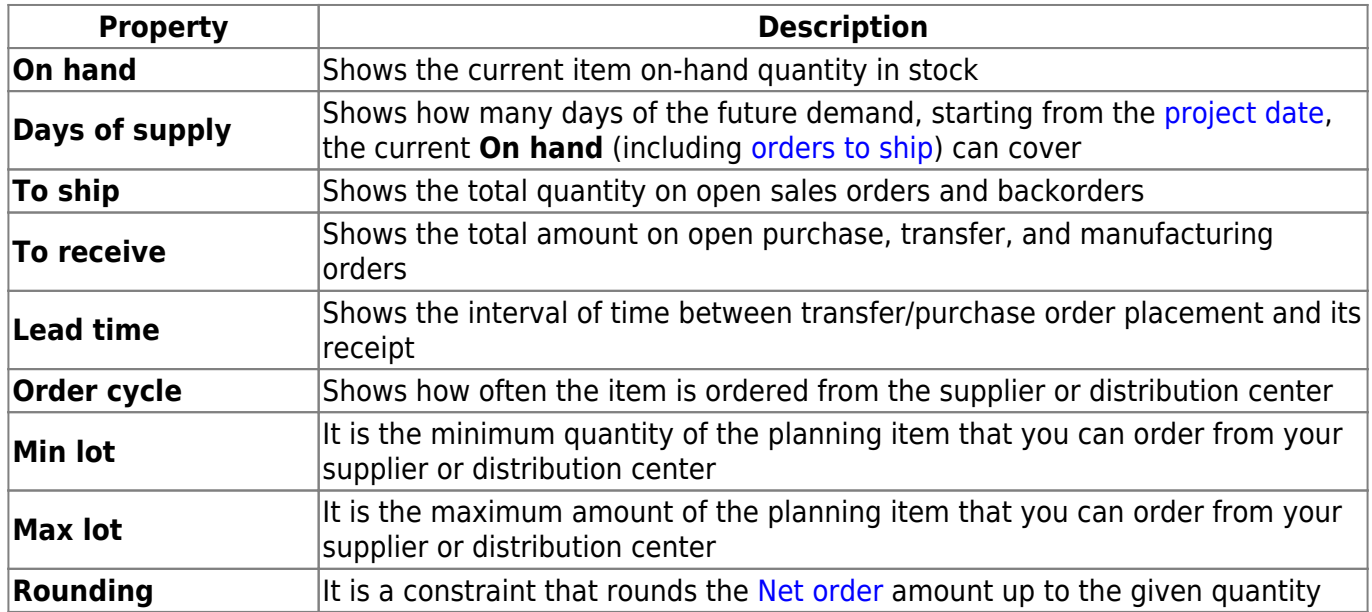

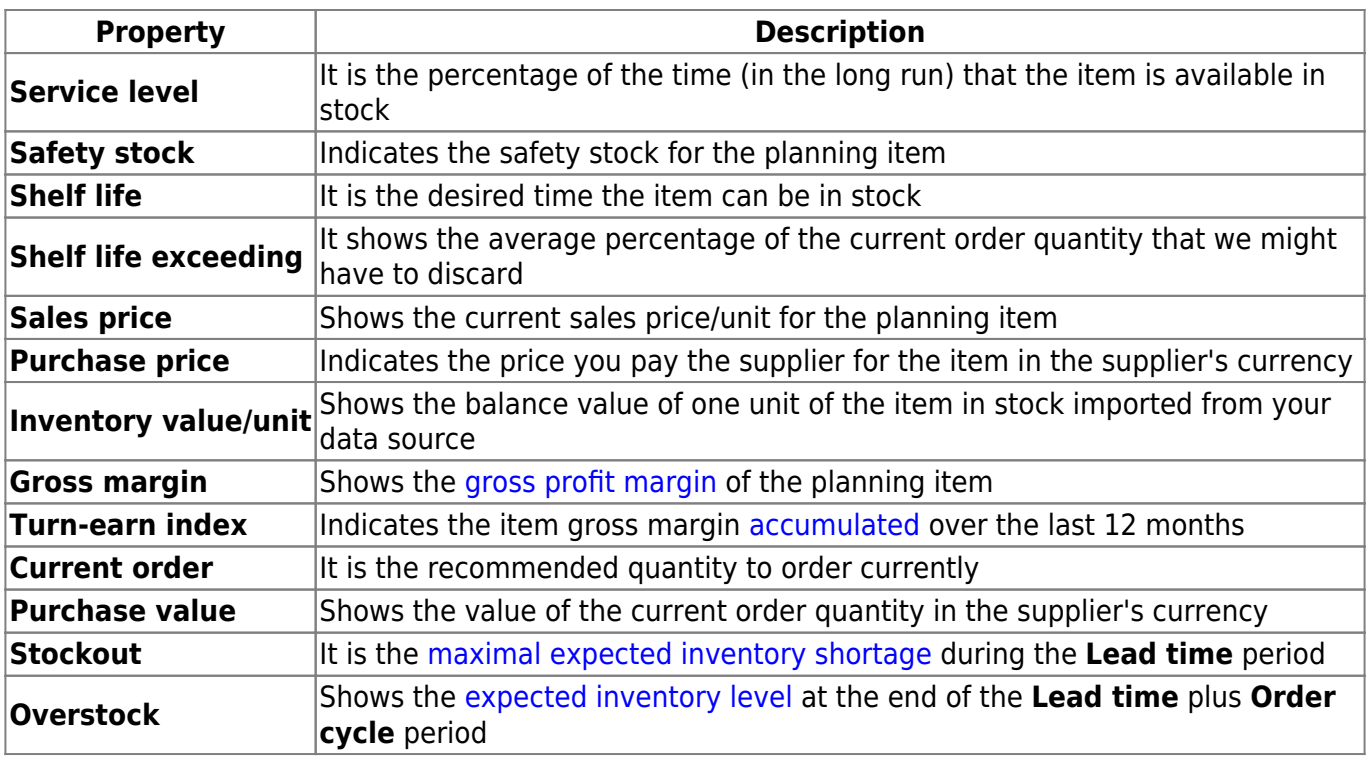

### <span id="page-11-0"></span>**KPIs tab**

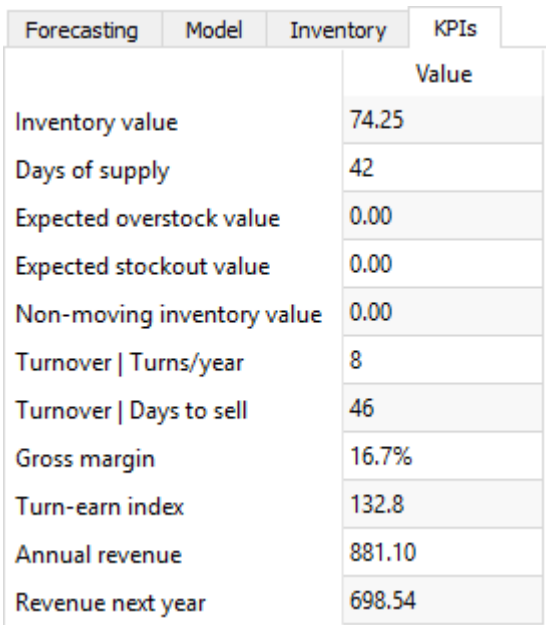

The **KPIs** tab shows important performance indicators of the item.

- [Inventory value](https://gmdhsoftware.com/documentation-sl/kpis-report#inventory_value) shows the value of the item in stock.
- **Days of supply** shows how many days of the future demand, starting from the [project date](https://gmdhsoftware.com/documentation-sl/updating-a-project#project-date), the current **On hand** (including [orders in transition](https://gmdhsoftware.com/documentation-sl/in-transition-details-dialog)) can cover.
- [Expected overstock value](https://gmdhsoftware.com/documentation-sl/kpis-report#expected_overstock_value) indicates the value of the expected item overstock.
- [Expected stockout value](https://gmdhsoftware.com/documentation-sl/kpis-report#expected_stockout_value) displays the value of the expected item shortage.
- [Non-moving inventory value](https://gmdhsoftware.com/documentation-sl/kpis-report#non-moving_inventory_value) represents the balance value of the item in stock.
- [Turnover | Turns/year](https://gmdhsoftware.com/documentation-sl/kpis-report#turns-year) shows how many times an item was purchased and then sold out for the last 12 months.
- **Turnover | Days to sell** indicates how many days it takes to complete one turnover cycle.
- [Gross margin](https://gmdhsoftware.com/documentation-sl/kpis-report#gross_margin) is a gross profit margin.
- [Turn-earn index](https://gmdhsoftware.com/documentation-sl/kpis-report#turn-earn_index) shows an item gross margin accumulated over the last 12 months.
- [Annual revenue](https://gmdhsoftware.com/documentation-sl/kpis-report#annual_revenue) is the averaged item revenue over 12 months.
- [Revenue next year](https://gmdhsoftware.com/documentation-sl/kpis-report#revenue_next_year) indicates the expected item revenue for the next 12 months according to the forecasts.

#### [Next: Reports](https://gmdhsoftware.com/documentation-sl/reports)

[Download PDF](https://gmdhsoftware.com/documentation-sl/doku.php?id=iv-panel&do=export_pdf)

From: <https://gmdhsoftware.com/documentation-sl/> - **GMDH Streamline Docs**

Permanent link: **<https://gmdhsoftware.com/documentation-sl/iv-panel>**

Last update: **2022/02/15 21:29**

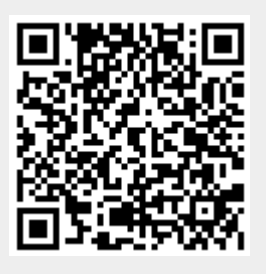